# This Way

ConTEXt magazine #6 MKIV June 2004

A Few Dangerous Features Hans Hagen PRAGMA ADE

### **Remark**

The features discussed here have a so called global character, i.e. all settings are global by nature. Future releases may introduce (and by default change to) local behaviour. So, don't make your documents depending on local/global behaviour. In most cases you will probably not notice the difference.

1

### **Being negative**

The ConTEXT page imposition machinery provides negation because sometimes raster image processors need that feature. In that case negation is applied to the whole page. Within the document stream inverted colors are normally (and best) realized with defining an appropriate color. For special purposes we also provide negation

```
\startcolor[red]\ignorespaces
   \input ward
    \startnegative\ignorespaces
        \input ward
        \startpositive\ignorespaces
            \input ward
        \removeunwantedspaces\stoppositive
        \input ward
    \removeunwantedspaces\stopnegative
   \input ward
\removeunwantedspaces\stopcolor
```
The Earth, as a habitat for animal life, is in old age and has a fatal illness. Several, in fact. It would be happening whether humans had ever evolved or not. But our presence is like the effect of an old-age patient who smokes many packs of cigarettes per day — and we humans are the cigarettes. The Earth, as a habitat for animal life, is in old age and has a fatal illness. Several, in fact. It would be happening whether humans had ever evolved or not. But our presence is like the effect of an old-age patient who smokes many packs of cigarettes per day — and we humans are the cigarettes. The Earth, as a habitat for animal life, is in old age and has a fatal illness. Several, in fact. It would be happening whether humans had ever evolved or not. But our presence is like the effect of an old-age patient who smokes many packs of cigarettes per day — and we humans are the cigarettes.The Earth, as a habitat for animal life, is in old age and has a fatal illness. Several, in fact. It would be happening whether humans had ever evolved or not. But our presence is like the effect of an old-age patient who smokes many packs of cigarettes per day — and we humans are the cigarettes.The Earth, as a habitat for animal life, is in old age and has a fatal illness. Several, in fact. It would be happening whether humans had ever evolved or not. But our presence is like the effect of an old-age patient who smokes many packs of cigarettes per day — and we humans are the cigarettes.

### #6 MkIV September 12, 2016  $\overline{\text{This Was}}$

We can also apply negation to graphic, but the result may not be what we expect. While writing this document figure 1 negates well when view in GHOSTSCRIPT but Acrobat 6 shows a strange vertical line pattern.

2

```
\startcombination
  {\startpositive
     \externalfigure[hacker.jpg][width=4cm]%
  \stoppositive}
  {normal}
  {\startnegative
     \externalfigure[hacker.jpg][width=4cm]%
  \stopnegative}
  {negative}
\stopcombination
```
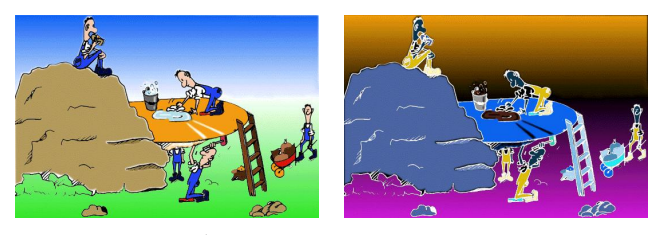

normal negative

**Figure 1** Negation of graphics.

### **Font effects**

Another bag of tricks concerns font effects. As with negation and the to be discussed overprint these are implemented using the ConTEXT (still experimental) feature handler, but this time we don't provide direct commands. Instead we use arguments to control the effects.

In this paragraph we have \starteffect[hidden]hidden a piece of text\stopeffect. How useful this feature is depends on the kind of documents you make. An alternative is to put the text in a viewer layer (\starteffect[hidden]as provided by \PDF\stopeffect) that is hidden, but since that feature is not widely available the effects approach is safer.

In this paragraph we have higher a piece of the How useful this feature is depends on the kind of documents you make. An alternative is to put the text in a viewer layer (as provided by that is hidden, but since that feature is not widely available the effects approach is safer.

More interesting is changing the way a font is rendered. An outline version is rendered with the outer effect.

\bf \starteffect[outer]\input ward \stopeffect \par

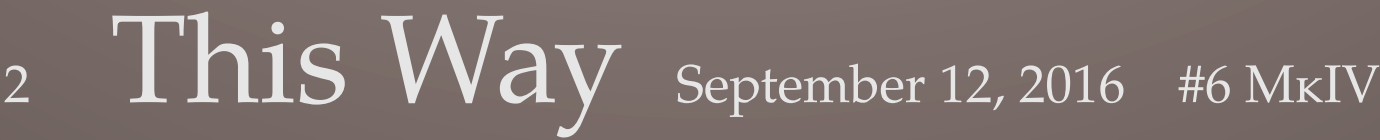

**The Earth, as a habitat for animal life, is in old age and has a fatal illness. Several, in fact. It would be happening whether humans had ever evolved or not. But our presence is like the effect of an old-age patient who smokes many packs of cigarettes per day — and we humans are the cigarettes.**

3

The inner effect is the normal one so there is no reason to show it here. The both option combines the two resulting in an extra bold version.

\bf \starteffect[both]\input ward \stopeffect \par

**The Earth, as a habitat for animal life, is in old age and has a fatal illness. Several, in fact. It would be happening whether humans had ever evolved or not. But our presence is like the effect of an old-age patient who smokes many packs of cigarettes per day — and we humans are the cigarettes.**

You can influence the linewidth as is demonstrated in the following example:

```
\setupeffect[outer][rulethickness=.8pt]
\bfd \starteffect[outer]Bigger is Beautiful\stopeffect
```
### **Bigger is Beautiful**

Speaking of 2004, in ConTEXT (read: TEX) intercharacter spacing can only be achieved by macro processing. The next method works well, but you need to manipulate the \hsize yourself, since the typesetting engine is unaware of this backend manipulation.

```
\setupeffect[both][stretch=2]
\setupalign[right]
\dontleavehmode \hsize=.6\hsize
\bf \starteffect[both]\input ward \stopeffect \par
```
**The Earth, as a habitat for animal life, is in old age and has a fatal illness. Several, in fact. It would be happening whether humans had ever evolved or not. But our presence is like the effect of an old-age patient who smokes many packs of cigarettes per day — and we humans are the cigarettes.**

The normal (or inner) alternative looks as follows:

```
\setupeffect[normal][stretch=2]
\setupalign[right]
\dontleavehmode \hsize=.6\hsize
\bf \starteffect[normal]\input ward \stopeffect \par
```
**The Earth, as a habitat for animal life, is in old age and has a fatal illness. Several, in fact. It**

### #6 MkIV September 12, 2016  $\prod$ his  $\frac{Way}{3}$

**would be happening whether humans had ever evolved or not. But our presence is like the effect of an old-age patient who smokes many packs of cigarettes per day — and we humans are the cigarettes.**

### **Overprint and knockout**

Another feature that should be used with care is overprint. Normally a raster image processor will knock out colored areas under colored text or areas on top. This works well when the printing engine (or press) is able to precisely align the color plates. If not, you will get artifacts that show up as follows (often such effects occur in newspapers and cheap magazines):

4

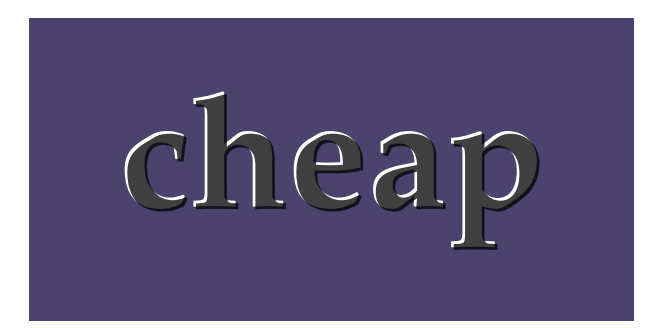

On the one hand we get white spots and depending on how well the ink covers, we can get darker spots as well. In such cases it's best to overprint the background, which of course only works as expected when the top color is a well covering black. Otherwise we probably may have to compensate the color, which in turn depends on the kind of paper used.

At the document level, you can set the overprint with:

```
\setupcolors[overprint=yes]
```
We show a few examples of local usage: a simple application first (figure 2):

```
\framed
  [background=color,backgroundcolor=ocyan,
  frame=off,offset=.25cm,strut=no]
  {\bfb\setstrut
  \startoverprint
  \framed
     [background=color,backgroundcolor=omagenta,
      foregroundcolor=oyellow,align={lohi,middle},
      frame=off,width=2.5cm,height=2cm]
     {overprint\\\startknockout knockout \stopknockout}%
  \stopoverprint
```

```
\framed
  [background=color,backgroundcolor=omagenta,
   foregroundcolor=oyellow,align={lohi,middle},
   frame=off,width=2.5cm,height=2cm]
  {knockout\\\startoverprint overprint\stopoverprint}}%
```
5

We can nest overprint and turn it off as well (figure 2):

```
\startoverprint
\framed
  [background=color,backgroundcolor=ocyan,
  frame=off,offset=.25cm,strut=no]
  {\bfb\setstrut
   \framed
     [background=color,backgroundcolor=omagenta,
      foregroundcolor=oyellow,align={lohi,middle},
      frame=off,width=2.5cm,height=2cm]
     {overprint\\\startknockout knockout\stopknockout}%
   \startknockout
   \framed
     [background=color,backgroundcolor=omagenta,
      foregroundcolor=oyellow,align={lohi,middle},
      frame=off,width=2.5cm,height=2cm]
     {knockout\\\startoverprint overprint\stopoverprint}%
   \stopknockout}%
\stopoverprint
```
Sometimes the overprint preview in Acrobar works better when we apply a gray background (figure 2). We use rather ugly pure cmyk colors, otherwise the effect is not visible in overprint preview mode.

```
\framed
```

```
[background=color,backgroundcolor=ogray,backgroundoffset=.25em,
frame=off,offset=overlay]
{\getbuffer[a]}
```
and (figure 2):

\framed

```
[background=color,backgroundcolor=ogray,backgroundoffset=.25em,
frame=off,offset=overlay]
{\getbuffer[b]}
```
If we look at examples b and d of figure 2) in Acrobat overprint preview mode, we will see that the effect depends on where we apply the overprint settings. As said, these are tricky features and should be used with care and understanding.

#6 MkIV September 12, 2016  $\prod$ his Way 5

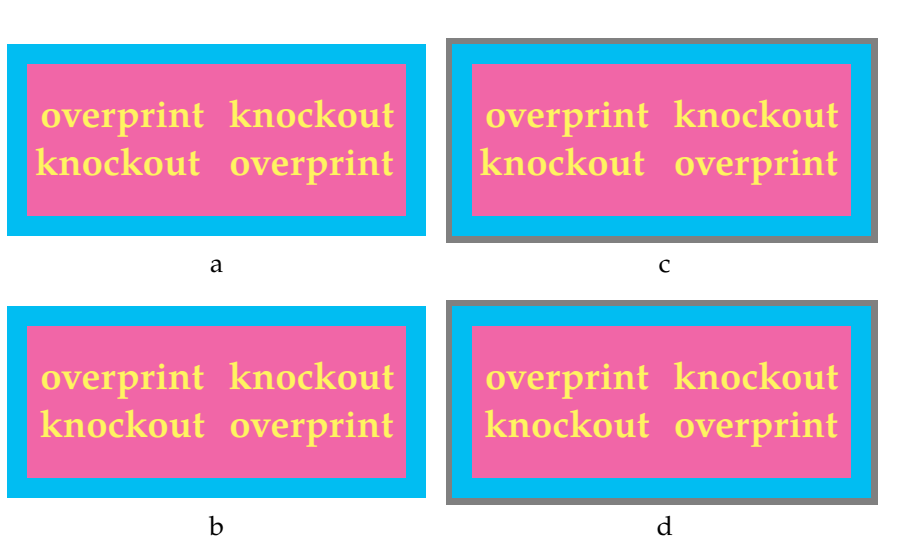

6

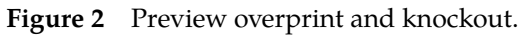

```
% language=uk
```
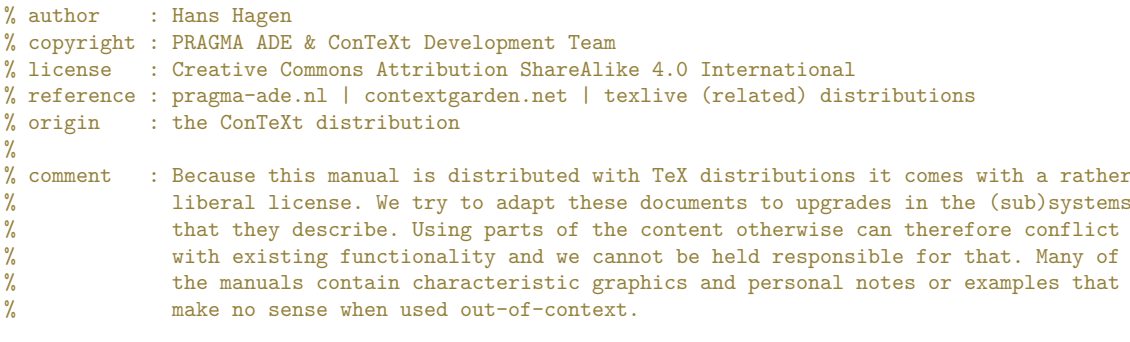

### **\usemodule**[mag-01,abr-02]

**\setupcolors**[rgb=no,cmyk=yes]

```
\definecolor[red] [c=.25,m=.75,y=.75,k=.25]
\definecolor[green] [c=.75,m=.25,y=.75,k=.25]
\definecolor[blue] [c=.75,m=.75,y=.25,k=.25]
\definecolor[tred] [c=.25,m=.75,y=.75,k=.25,t=.5,a=1]
\definecolor[tgreen] [c=.75,m=.25,y=.75,k=.25,t=.5,a=1]
\definecolor[tblue] [c=.75,m=.75,y=.25,k=.25,t=.5,a=1]
\definecolor[tblack] [s=0,t=.75,a=1]
```

```
\definecolor[ocyan] [c=.75]
\definecolor[omagenta] [m=.75]
\definecolor[oyellow] [y=.75]
\definecolor[ogray] [s=.5]
```
### **\startbuffer**[abstract]

Occasionally we experiment a bit with (\PDF) features that are useful but at the same time dangerous when applied uncontrolled. In the process of cleaning up some files in my source tree and triggered by a discussion about overprint I decided to move some of that code into the kernel. You are warned!

### **\stopbuffer**

### **\startdocument**

[title={A Few Dangerous Features}, author=Hans Hagen, affiliation=PRAGMA ADE, date=June 2004, number=6 **\MKIV**]

### **\subject**{Remark}

The features discussed here have a so called global character, i.e. all settings are global by nature. Future releases may introduce (and by default change to) local behaviour. So, don't make your documents depending on local/global behaviour. In most cases you will probably not notice the difference.

### **\subject**{Being negative}

The **\CONTEXT**\ page imposition machinery provides negation because sometimes raster image processors need that feature. In that case negation is applied to the whole page. Within the document stream inverted colors are normally (and best) realized with defining an appropriate color. For special purposes we also provide negation

```
#6 MkIV September 12, 2016 \overline{This\ Way} 7
```

```
\startbuffer
\startcolor[red]\ignorespaces
    \input ward
    \startnegative\ignorespaces
        \input ward
        \startpositive\ignorespaces
            \input ward
        \removeunwantedspaces\stoppositive
        \input ward
    \removeunwantedspaces\stopnegative
    \input ward
\removeunwantedspaces\stopcolor
\stopbuffer
```
### **\typebuffer \getbuffer**

We can also apply negation to graphic, but the result may not be what we expect. While writing this document **\in** {figure} [fig:negated] negates well when view in \GHOSTSCRIPT\ but \ACROBAT~6 shows a strange vertical line pattern.

```
\startbuffer
```

```
\startcombination
  {\startpositive
     \externalfigure[hacker.jpg][width=4cm]%
   \stoppositive}
  {normal}
  {\startnegative
     \externalfigure[hacker.jpg][width=4cm]%
   \stopnegative}
  {negative}
\stopcombination
\stopbuffer
```
### **\typebuffer**

```
\placefigure
  [here] [fig:negated]
  {Negation of graphics.}
  {\getbuffer}
```
**\subject**{Font effects}

Another bag of tricks concerns font effects. As with negation and the to be discussed overprint these are implemented using the **\CONTEXT**\ (still experimental) feature handler, but this time we don't provide direct commands. Instead we use arguments to control the effects.

### **\startbuffer**

In this paragraph we have **\starteffect**[hidden]hidden a piece of text**\stopeffect**. How useful this feature is depends on the kind of documents you make. An alternative is to put the text in a viewer layer (**\starteffect**[hidden]as provided by \PDF**\stopeffect**) that is hidden, but since that feature is not widely available the effects approach is safer. **\stopbuffer**

### **\typebuffer \getbuffer**

More interesting is changing the way a font is rendered. An outline version is rendered with the **\type** {outer} effect.

**\startbuffer** \bf **\starteffect**[outer]**\input** ward **\stopeffect \par \stopbuffer**

**\typebuffer** \start **\getbuffer** \stop

The **\type** {inner} effect is the normal one so there is no reason to show it here. The **\type** {both} option combines the two resulting in an extra bold version.

**\startbuffer** \bf **\starteffect**[both]**\input** ward **\stopeffect \par \stopbuffer**

**\typebuffer** \start **\getbuffer** \stop

You can influence the linewidth as is demonstrated in the following example:

**\startbuffer \setupeffect**[outer][rulethickness=.8pt] \bfd **\starteffect**[outer]Bigger is Beautiful**\stopeffect \stopbuffer**

**\typebuffer** \start **\getbuffer** \stop

Speaking of 2004, in **\CONTEXT**\ (read: **\TEX**) intercharacter spacing can only be achieved by macro processing. The next method works well, but you need to manipulate the **\type** {**\hsize**} yourself, since the typesetting engine is unaware of this backend manipulation.

**\startbuffer \setupeffect**[both][stretch=2] **\setupalign**[right] **\dontleavehmode \hsize**=.6**\hsize** \bf **\starteffect**[both]**\input** ward **\stopeffect \par \stopbuffer**

**\typebuffer** \start **\getbuffer** \stop

The **\type** {normal} (or **\type** {inner}) alternative looks as follows:

**\startbuffer \setupeffect**[normal][stretch=2] **\setupalign**[right] **\dontleavehmode \hsize**=.6**\hsize** \bf **\starteffect**[normal]**\input** ward **\stopeffect \par \stopbuffer**

**\typebuffer** \start **\getbuffer** \stop

**\subject**{Overprint and knockout}

Another feature that should be used with care is overprint. Normally a raster image processor will knock out colored areas under colored text or areas on top. This works well when the printing engine (or press) is able to precisely align the color plates. If not, you will get artifacts that show up as follows (often such effects occur in newspapers and cheap magazines):

**\definelayer**[fake][width=6cm,height=4cm]

**\setlayerframed** [fake] [preset=lefttop]

### #6 MkIV September 12, 2016  $This Way$

```
background=color,backgroundcolor=blue,foregroundcolor=white]
  {\definedfont[SerifBold at 6\bodyfontsize]cheap}
\setlayerframed
  [fake]
  [preset=lefttop,offset=1pt]
  [frame=off,width=8cm,height=4cm,
   foregroundcolor=tblack]
  {\definedfont[SerifBold at 6\bodyfontsize]cheap}
\startbaselinecorrection
\tightlayer[fake]
\stopbaselinecorrection
On the one hand we get white spots and depending on how well the ink covers, we
can get darker spots as well. In such cases it's best to overprint the
background, which of course only works as expected when the top color is a well
covering black. Otherwise we probably may have to compensate the color, which in
turn depends on the kind of paper used.
At the document level, you can set the overprint with:
```

```
\starttyping
\setupcolors[overprint=yes]
\stoptyping
```
[frame=off,width=8cm,height=4cm,

```
We show a few examples of local usage: a simple application first (\in {figure}
{a} [fig:overprint]):
```
### **\startbuffer**[a]

```
\framed
  [background=color,backgroundcolor=ocyan,
  frame=off,offset=.25cm,strut=no]
  {\bfb\setstrut
   \startoverprint
   \framed
     [background=color,backgroundcolor=omagenta,
     foregroundcolor=oyellow,align={lohi,middle},
     frame=off,width=2.5cm,height=2cm]
     {overprint\\\startknockout knockout \stopknockout}%
   \stopoverprint
   \framed
     [background=color,backgroundcolor=omagenta,
      foregroundcolor=oyellow,align={lohi,middle},
      frame=off,width=2.5cm,height=2cm]
     {knockout\\\startoverprint overprint\stopoverprint}}%
\stopbuffer
```
### **\typebuffer**[a]

We can nest overprint and turn it off as well ( $\infty$  figure} {b} [fig:overprint]):

```
\startbuffer[b]
\startoverprint
\framed
  [background=color,backgroundcolor=ocyan,
  frame=off,offset=.25cm,strut=no]
  {\bfb\setstrut
   \framed
```

```
[background=color,backgroundcolor=omagenta,
      foregroundcolor=oyellow,align={lohi,middle},
      frame=off,width=2.5cm,height=2cm]
     {overprint\\\startknockout knockout\stopknockout}%
   \startknockout
   \framed
     [background=color,backgroundcolor=omagenta,
      foregroundcolor=oyellow,align={lohi,middle},
      frame=off,width=2.5cm,height=2cm]
     {knockout\\\startoverprint overprint\stopoverprint}%
   \stopknockout}%
\stopoverprint
\stopbuffer
```
### **\typebuffer**[b]

Sometimes the overprint preview in \ACROBAT\ works better when we apply a gray background (**\in** {figure} {c} [fig:overprint]). We use rather ugly pure \CMYK\ colors, otherwise the effect is not visible in overprint preview mode.

```
\startbuffer[c]
\framed
  [background=color,backgroundcolor=ogray,backgroundoffset=.25em,
  frame=off,offset=overlay]
  {\getbuffer[a]}
\stopbuffer
```
**\typebuffer**[c]

and (**\in** {figure} {d} [fig:overprint]):

```
\startbuffer[d]
\framed
  [background=color,backgroundcolor=ogray,backgroundoffset=.25em,
   frame=off,offset=overlay]
  {\getbuffer[b]}
\stopbuffer
```
**\typebuffer**[d]

```
\startbuffer
\startcombination[2*2]
  {\getbuffer[a]} {a}
  {\getbuffer[c]} {c}
  {\getbuffer[b]} {b}
  {\getbuffer[d]} {d}
\stopcombination
\stopbuffer
```
**\placefigure** [here] [fig:overprint] {Preview overprint and knockout.} {**\getbuffer**}

If we look at examples~b and~d of **\in** {figure} [fig:overprint]) in \ACROBAT\ overprint preview mode, we will see that the effect depends on where we apply the overprint settings. As said, these are tricky features and should be used with care and understanding.

**\stopdocument**

#6 MkIV September 12, 2016 This Way <sup>11</sup>